# HP ProLiant Firmware Maintenance CD 8.40 リリース ノート

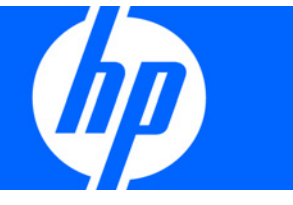

製品番号 502508-193 2009年2月(第3版)

© Copyright 2008, 2009 Hewlett-Packard Development Company, L.P.

本書の内容は、将来予告なしに変更されることがあります。HP製品およびサービスに対する保証については、当該製品およびサービスの保 証規定書に記載されています。本書のいかなる内容も、新たな保証を追加するものではありません。本書の内容につきましては万全を期して おりますが、本書中の技術的あるいは校正上の誤り、脱落に対して、責任を負いかねますのでご了承ください。

Microsoft、WindowsおよびWindows Serverは、Microsoft Corporationの米国における登録商標です。

Intel、インテル、およびXeonは、インテル コーポレーションまたはその子会社のアメリカ合衆国およびその他の国における商標または登録 商標です。

本製品は、日本国内で使用するための仕様になっており、日本国外で使用される場合は、仕様の変更を必要とすることがあります。

本書に掲載されている製品情報には、日本国内で販売されていないものも含まれている場合があります。

#### 対象読者

このリリース ノートは、サーバおよびストレージ システムのインストール、管理、トラブルシューティングの担 当者を対象とし、コンピュータ機器の保守の資格があり、高電圧製品の危険性について理解していることを前提と しています。

# 目次

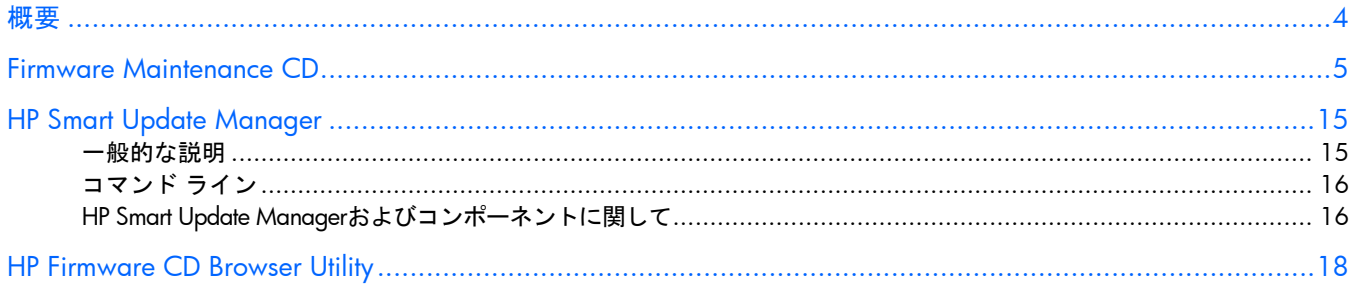

<span id="page-3-0"></span>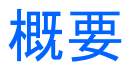

これらのリリース ノートでは、Firmware Maintenance CDの内容に関する特別な情報と分かっている問題およびそ れらの潜在的な回避方法について説明します。最新情報およびアップデートされたリリース ノートに関しては、HP のSmartStartのWebサイト<http://www.hp.com/jp/servers/smartstart>を参照してください。

### <span id="page-4-0"></span>Firmware Maintenance CD

Firmware Maintenance CDは、HP ProLiantサーバおよびオプションのファームウェアを1つにまとめて提供します。 Firmware Maintenance CD ISOイメージの内容を、HPのWebサイト<http://www.hp.com/jp/servers/swdrivers>のソフ トウェアおよびドライバ ダウンロード ページにあるHP USBキー ユーティリティfor Windowsを使用して、起動可 能 な USB キーに移動することができます。より詳細な情報については、 Firmware Maintenance CD の \usb\readme.fw840.txt(英語)にある、USBキーのHP Firmware Maintenance CDに関するReadmeを参照して ください。

- iLO仮想メディアを使用してファームウェアをフラッシュするには、設定画面にアクセスして、ローカルとリ モートのサーバでのマウス ポインタを同期させるための高性能マウスのサポートを有効にする必要がありま す。設定が完了すると、マウス ポインタは相互に追跡し、[続行]ボタンをクリックできるようになります。 Firmware Maintenance CDは高性能マウス ドライバを使用しているため、Remote Console Settingに(ブラウ ザを実行しているマシンのWebページから)対応するエントリを有効にする必要があります。
- Red Hat Enterprise Linux 5は、noexecプロパティを設定してCDを自動でマウントします。Autorunを実行する には、CDをアンマウントしてから再度手動でマウントする必要があります。
- Firmware Maintenance CD(バージョン7.91、8.00、8.10、および8.20)では、MSA1500csまたは MSA1500csに接続されたMSA20sに搭載されているSATAハードディスク ドライブ(Emulexファイバ チャネ ルHBA経由でProliantサーバに接続されている場合)のファームウェアはアップデートできません。
- 以下のMSA1000またはMSA1500cs設定では、Firmware Maintenance CD v7.91以降を使用して、SCSIハード ディスク ドライブ ファームウェアをアップデートできます。
	- o 以下のファイバ チャネルHBA経由でProLiantサーバに接続された、MSA1000またはMSA1500cs構成の SCSIハードディスク ドライブのファームウェアは、Firmware Maintenance CD v7.91以降を使用してアッ プデートできます。このHBAを使用したMSA1000またはMSA1500cs構成のSCSIハードディスク ドライ ブ ファームウェアをアップデートするには、Firmware Maintenance CD v7.90を使用する前に、Firmware Maintenance CD v7.40Bを使用してください。

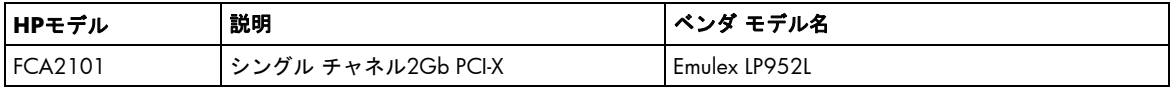

- 以下のMSA1000またはMSA1500cs構成のSCSIハードディスク ドライブ ファームウェアは、Firmware Maintenance CD v7.61以降を使用してアップデートすることはできません。
	- o 以下のファイバ チャネルHBA経由でProLiantサーバに接続された、MSA1000またはMSA1500cs構成 のSCSIハードディスク ドライブのファームウェアは、Firmware Maintenance CD v7.61以降を使用し てアップデートすることはできません。このHBAを使用したMSA1000またはMSA1500cs構成のSCSI ハードディスク ドライブ ファームウェアをアップデートするには、Firmware Maintenance CD v7.40B を使用してください。

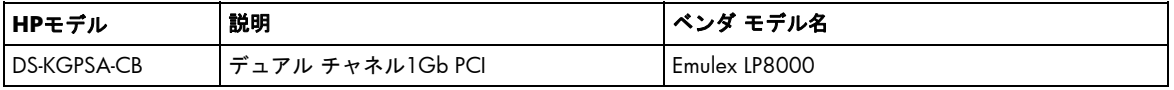

o 以下のファイバチャネルHBA経由でProLiantサーバに接続された、MSA1000またはMSA1500cs構成の SCSIハードディスク ドライブのファームウェアは、Firmware Maintenance CD v7.61以降またはFirmware Maintenance CD v7.40Bを使用してアップデートすることはできません。

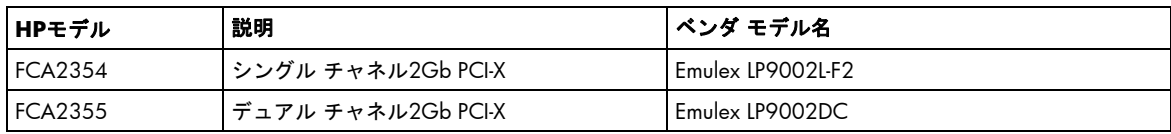

• ファームウェア バージョン8.10は、以下のものを収録した最後のリリースです。このファームウェアは、 Firmware Maintenance CD 8.10に収録されており、HPのWebサイト<http://www.hp.com/jp>からもダウンロー ド可能です。

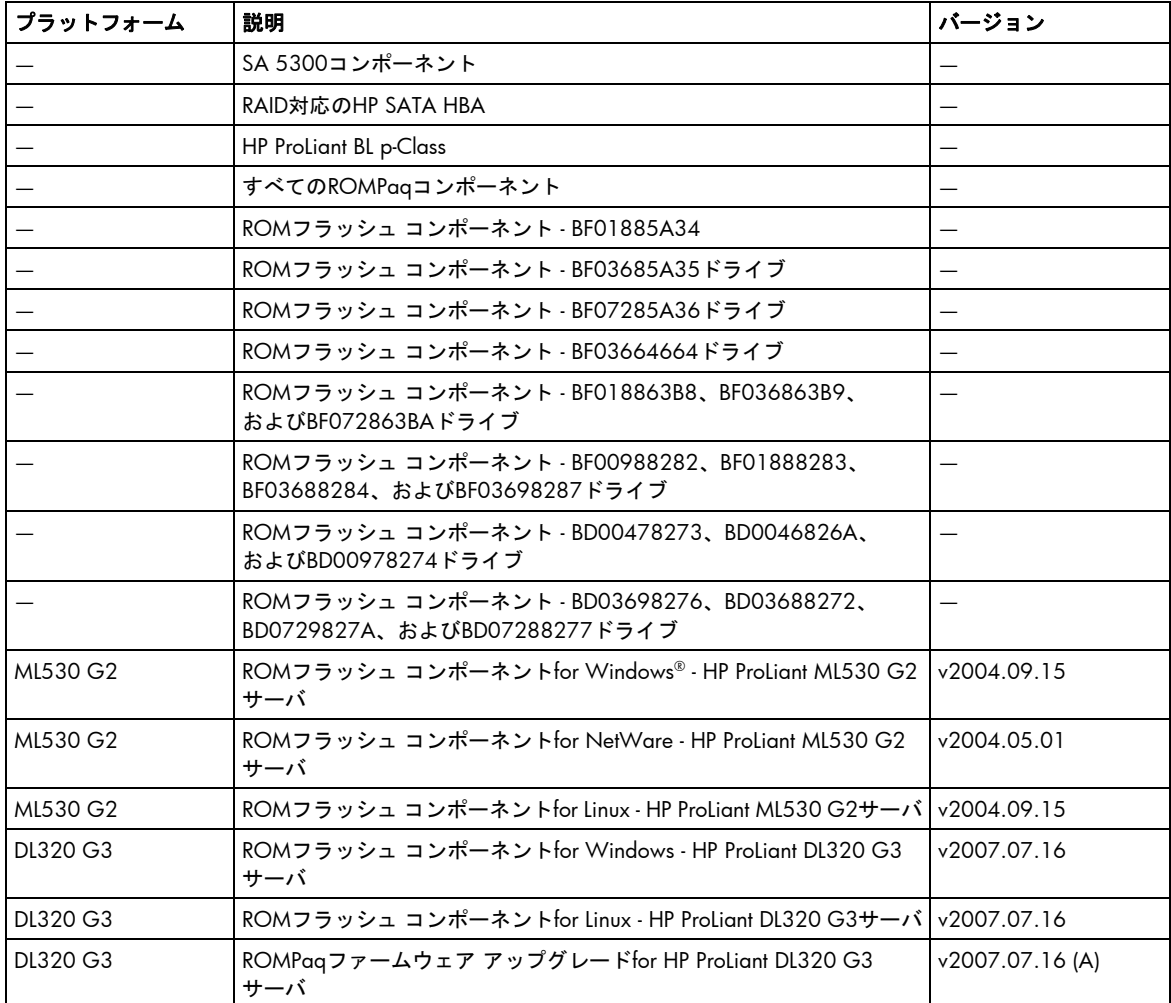

• ファームウェア バージョン8.00は、以下のサーバROMフラッシュ コンポーネントを収録した最後のリリース です。これらは、引き続きHPのWebサイト<http://www.hp.com/jp>からダウンロード可能です。

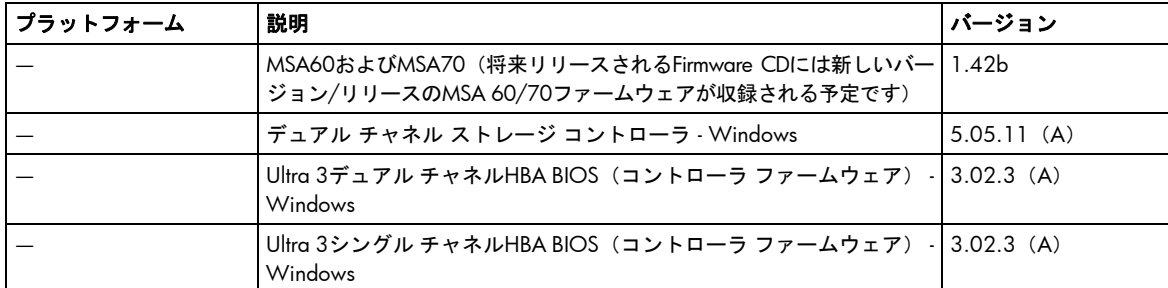

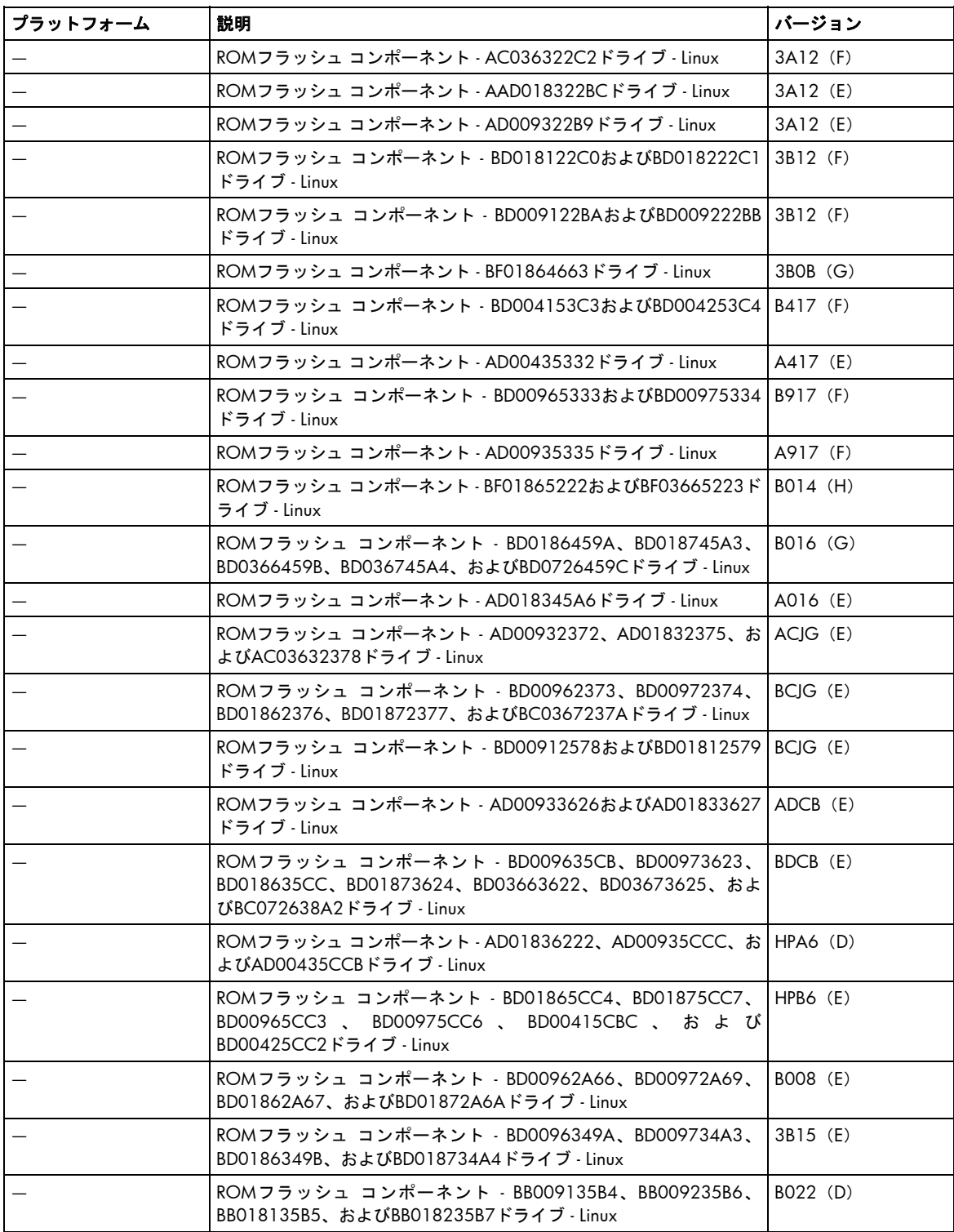

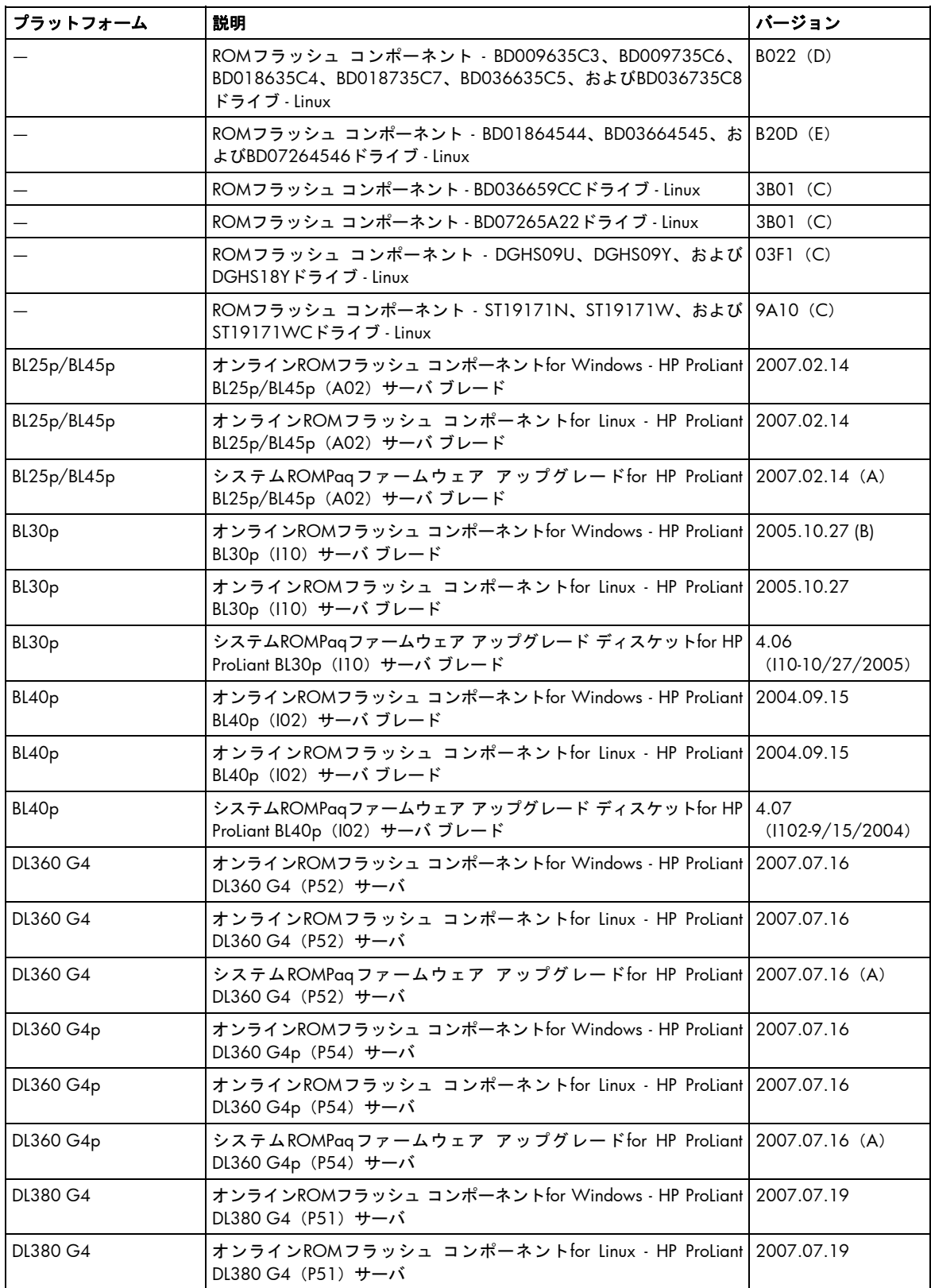

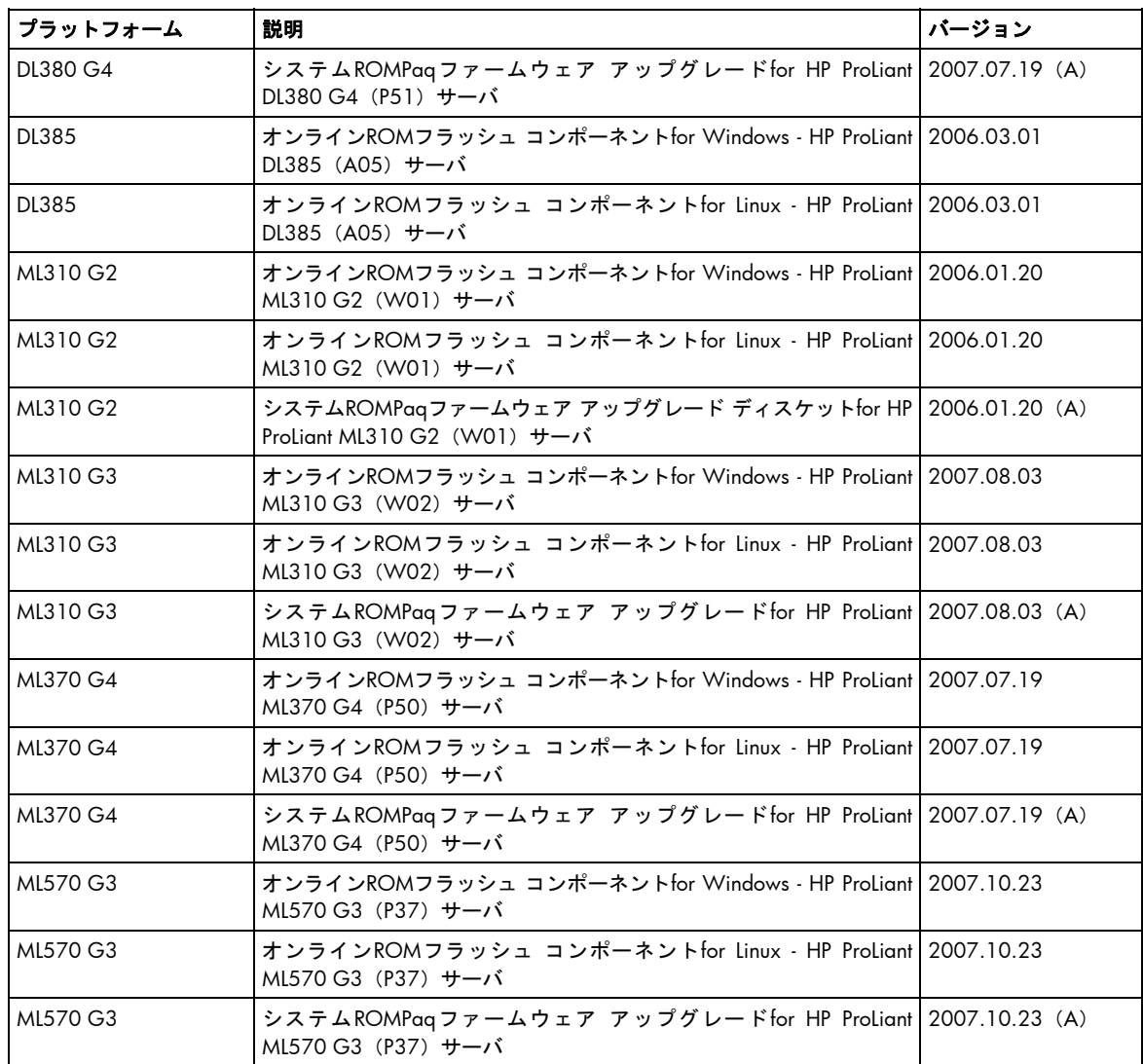

• ファームウェア バージョン7.91は、以下のサーバROMフラッシュ コンポーネントを収録した最後のリリース です。これらは、引き続きHPのWebサイト<http://www.hp.com/jp>からダウンロード可能です。

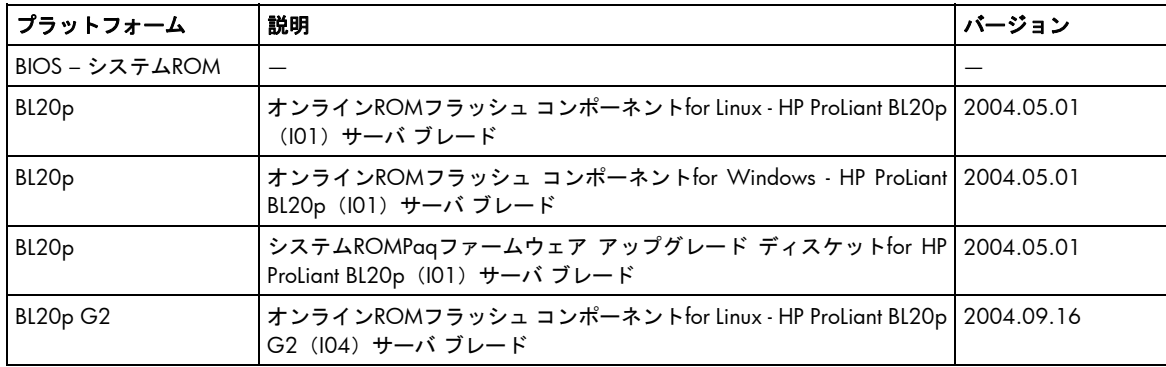

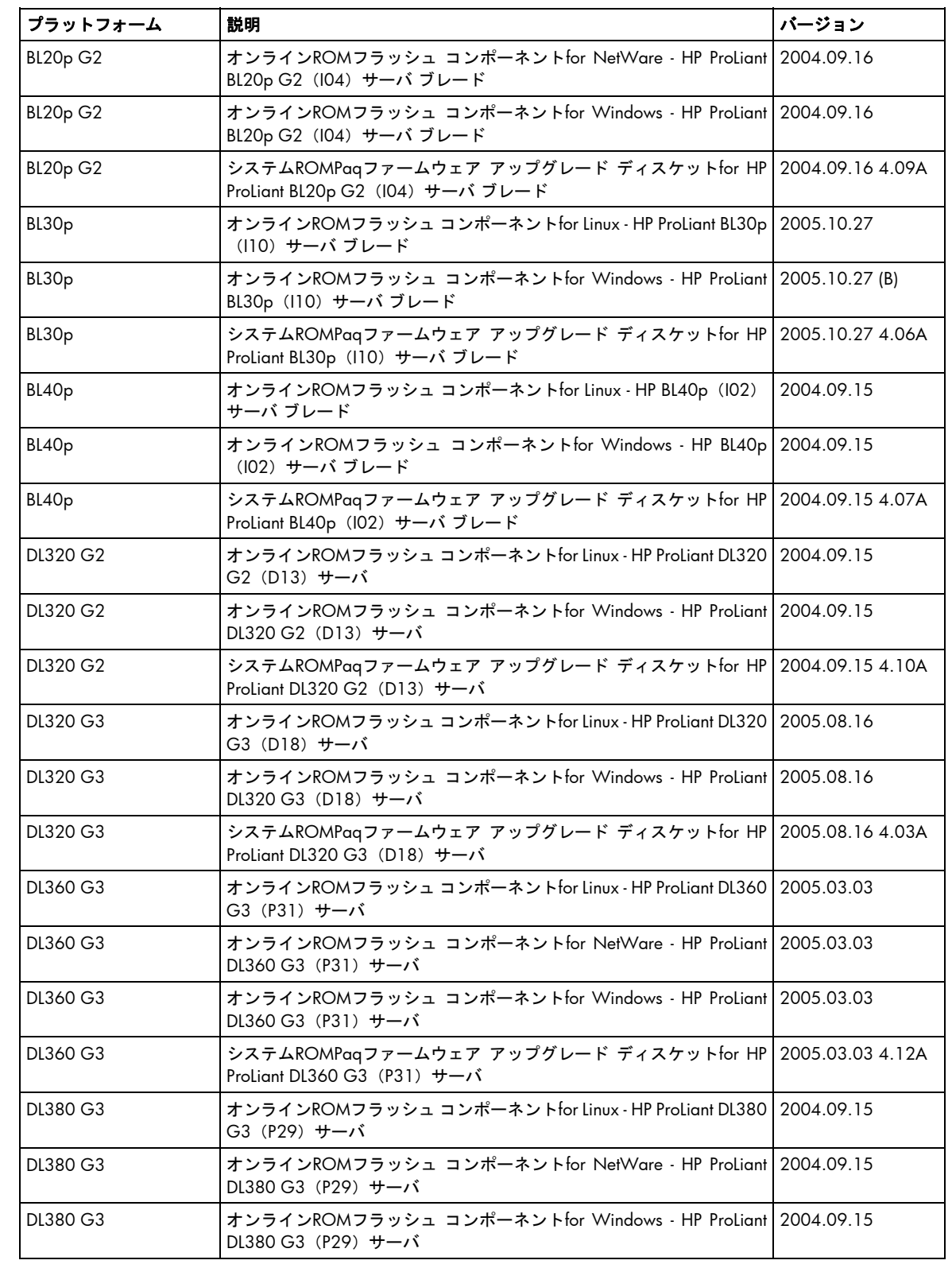

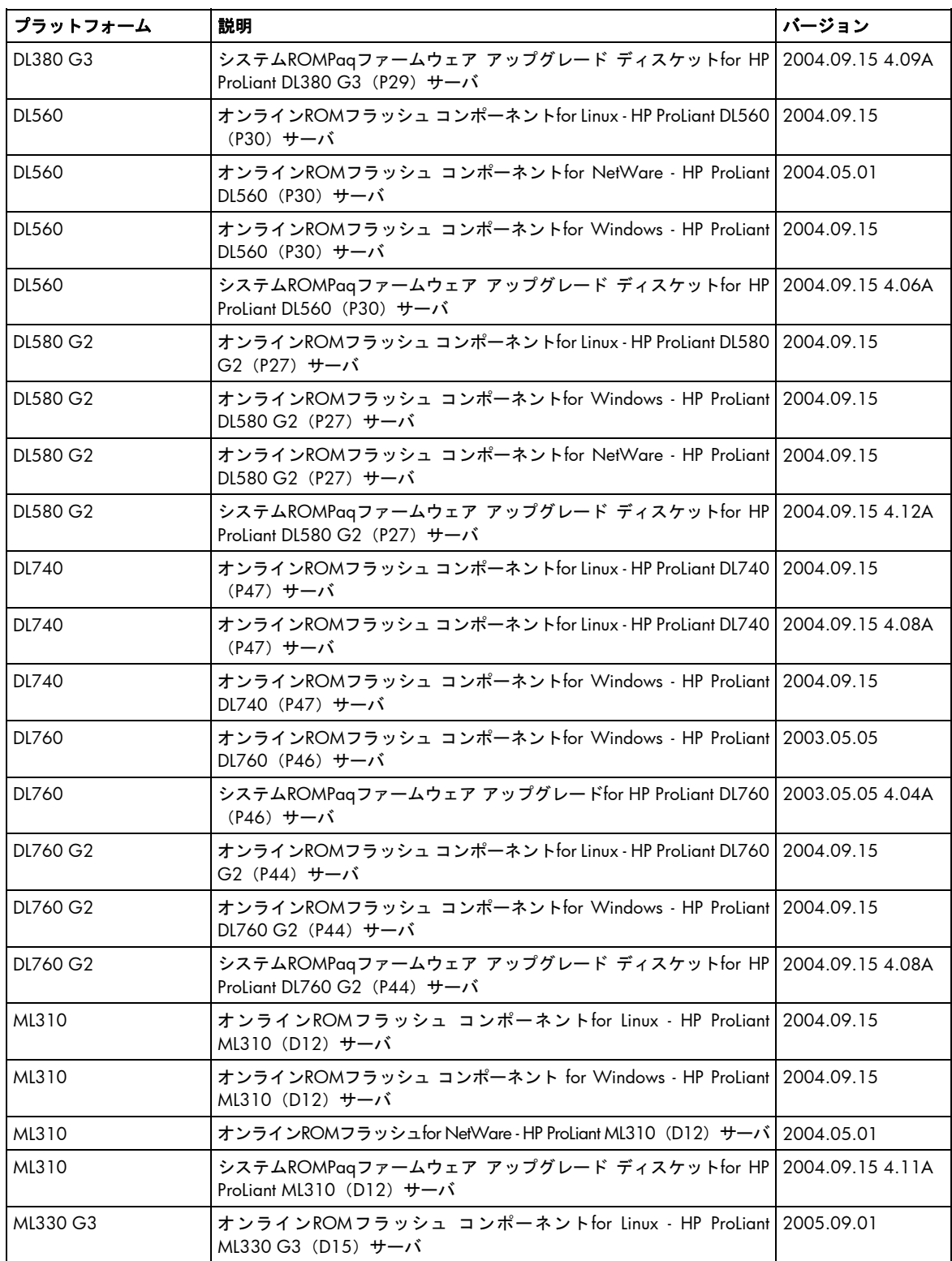

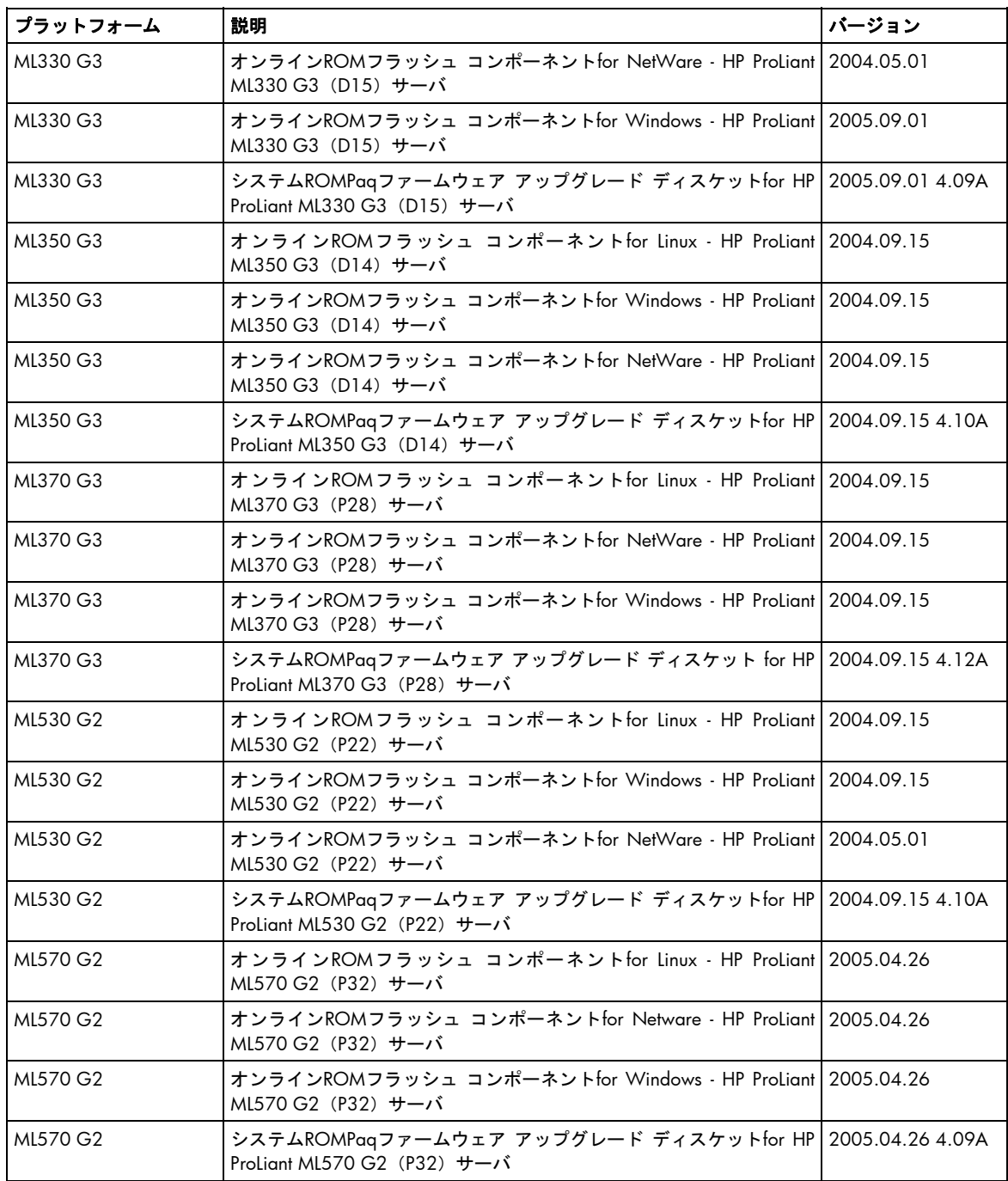

• ファームウェア バージョン7.91は、以下のNetWare ROMフラッシュ コンポーネントを収録した最後のリリー スです。これらは、引き続きHPのWebサイト<http://www.hp.com/jp>からダウンロード可能です。

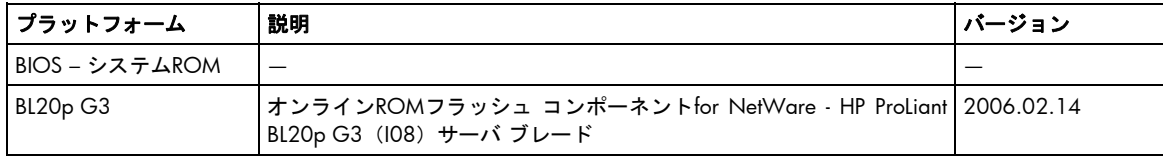

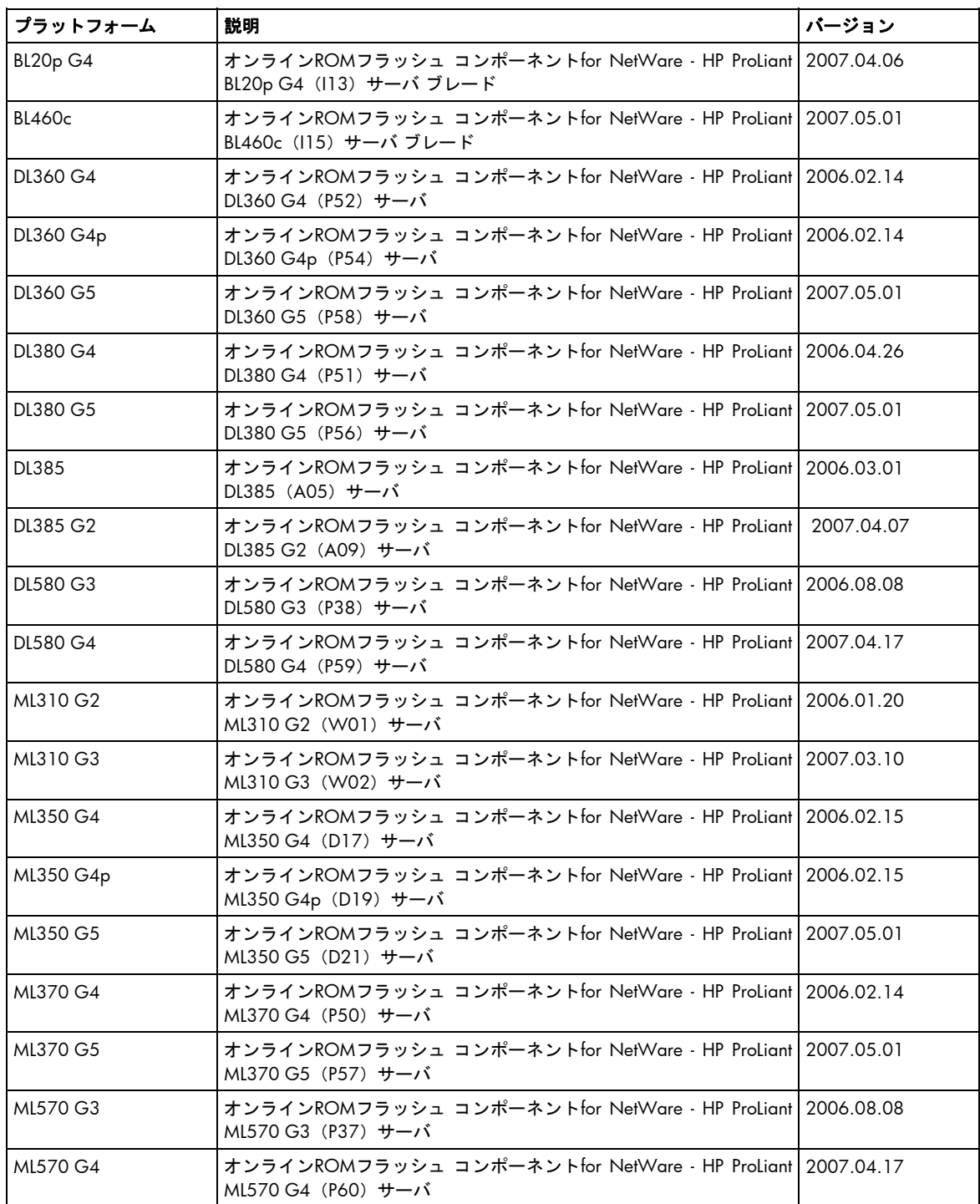

• ファームウェア バージョン7.91は、以下のSoftPaqを収録した最後のリリースです。これらは、引き続きHP のWebサイト<http://www.hp.com/jp>からダウンロード可能です。

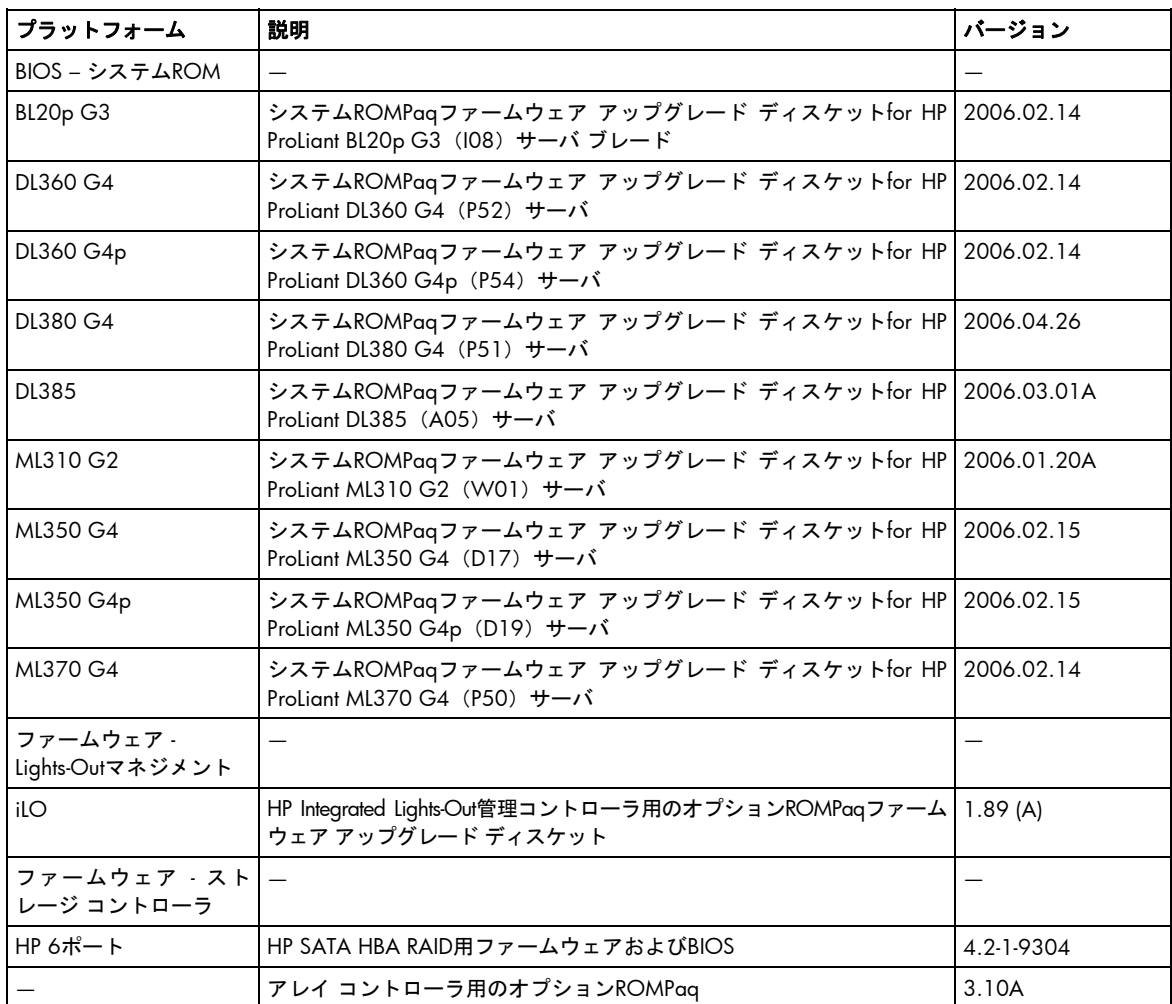

# <span id="page-14-0"></span>HP Smart Update Manager

HP Smart Update Managerは、オフラインまたはMicrosoft® Windows®およびLinuxシステム上のオンライン モード でファームウェアのデプロイに使用できます。詳しくは、Firmware Maintenance CDの\compaq\docs\ HPProLiantFirmwareMaintenanceCDUserGuide-j.pdf、『HP ProLiant Firmware Maintenance CDユーザ ガ イド』を参照してください。

このガイドを参照するには、Acrobat Readerが必要です。Adobe社のWebサイト<http://www.adobe.com>から最新 のAcrobat Readerを入手してください。

### 一般的な説明

- HP Smart Update Managerは、英語版および日本語版のみ利用可能です。
- Microsoft® Windows®オペレーティング システムでHP Smart Update Managerを実行するときは、HP Smart Update Managerを起動する前にWMIを有効にする必要があります。そうでない場合、検出は失敗します。
- Firmware Maintenance CDバージョン8.10に収録されているHP Smart Update Managerバージョン3.2.0以降、 HP Smart Update Managerが実行されるシステムで永続データ(ホストおよびグループ)が保存されている位置 が変更されています。前のバージョンのHP Smart Update Managerで入力した永続データは、HP Smart Update Managerバージョン3.2.0以降を初めて実行したときに自動的に新しい位置に移動されます。永続データの移 動後は、前のバージョンのHP Smart Update Managerでは永続データを使用できなくなります。このプロセス は、1回だけ実行されます。永続データの移動後に前のバージョンのHP Smart Update Managerを実行し、新 しい永続データを入力する場合、HP Smart Update Managerバージョン3.2.0以降を実行したとき、新しい永 続データは新しい保存位置に移動されません。
- オフライン モードのディスケット上のファームウェアでサプリメンタルの追加機能を使用した場合、HP Smart Update Managerは一度に1つのファームウェアのアップデートのみサポートします。サプリメンタル の追加機能で複数のファームウェア コンポーネント(各々別々のディスケット)をアップデートするには、 一つずつアップデートしてください。さもなければ、内部のエラー メッセージが表示されます。
- NICファームウェア コンポーネントは、サプリメンタルの追加機能を使用してもインストールできません。 NICファームウェアの新しいバージョンを追加するには、USBキーにFirmware Maintenance CDをコピーして、 /compaq/swpackagesディレクトリに必要なコンポーネントをコピーします。
- サポートされているLinuxオペレーティング システムでHP Smart Update Managerを実行している場合で、HP Smart Update Managerボタンおよびフォントが正常に表示されない場合、ユーザ インタフェースが正しく表 示されるようにその表示設定を変更および/またはX11を設定する必要があります。
- HP ProLiant Support Pack(PSP)およびHP ProLiantファームウェア コンポーネントを同時に統合することで、 HP Remote Deployment Utility (RDU) のレガシー パス スルー アプリケーションがHP Smart Update Manager に追加されました。レガシー アプリケーションは、古いRDU名(setup.exe、setupc.exe、および setupex.exe)を持っていますが、実際には既存のRDUコマンドライン パラメータを新しいHP Smart Update Managerインタフェースに割り当てて、HP Smart Update Managerのリターン コードをレガシーRDUアプリ ケーションで生成されるものに割り当てます。これらのレガシーRDUインタフェースは、デプロイするため のユーザ スクリプトまたはRDUの使用で下位互換性があります。将来の機能および改善は、HP Smart Update Managerインタフェースにのみ追加されます。
- <span id="page-15-0"></span>• HP Smart Update Managerは、Smartアレイ コントローラおよび一部のQLogicおよびEmulex HBAに接続されて いるハードディスク ドライブ上のファームウェアだけをフラッシュすることができます。
- SUSE Linux Enterprise Server 9でHP Smart Update Managerを実行する場合、再起動メッセージは表示されませ ん。ユーザは、ファームウェアとソフトウェアを正しくインストールした後で、サーバが再起動される前に 再起動メッセージが表示されるように指定することができます。ただし、SUSE Linux Enterprise Server 9でHP Smart Update Managerを実行する場合、SUSE Linux Enterprise Server 9を使用するとコンソールにアクセスで きないため、再起動メッセージは表示されません。これはHP Smart Update Managerの問題でなく、オペレー ティング システムの制約です。

## コマンド ライン

- コマンド ラインからHP Smart Update Managerを実行していて、インストールしようとしたコンポーネント がシステムに必要のない場合は、コンポーネントのインストールは実行されません。
- HP Smart Update Managerを使用してコマンド ラインでリモート ターゲットにファームウェアをインストー ルする場合に、/sまたは/silentオプションをつけないと (Linuxでは-sまたは--silent) HP Smart Update Manager GUIがロードされます。GUIは、できるだけ多くのインストール インタビュー プロセスをバイパス するために提供されたデータを使用します。
- HPSUMに/silentオプションをつけて実行すると、コンポーネントの失敗に関するメッセージは表示されま せん。/silentオプションをつけてHPSUMを実行して何も変化がない場合は、/silentオプション無しで HPSUMを実行して、インストール画面にコンポーネントの失敗に関するメッセージが表示されていないかを 選択した項目上で確認してください。

## HP Smart Update Managerおよびコンポーネントに関して

- ハードディスク ドライブ ファームウェア コンポーネントがFirmware Maintenance CDによってサポートされ ている場合でも、すべてのファームウェア コンポーネントがすべてのエンクロージャのハードウェアのアッ プデートをサポートするわけではありません。HP Smart Update Managerでは、ハードディスク ドライブが エンクロージャでサポートされていない場合でも、ハードウェア ドライブ ファームウェアをインストール用 に選択できる場合があります。サポートされているエンクロージャにハードディスク ドライブが搭載されて いないため、ファームウェアのインストールが実行されても、失敗します。コンポーネント ログには、失敗 した理由は記録されません。
- NICファームウェア コンポーネントは、IPv6プロトコルをサポートしていません。このため、ネットワーク でIPv6プロトコルを使用し、HP Smart Update ManagerでNICファームウェアをインストールしようとすると、 HP Smart Update Managerがハングします。
- Modular Smart Array 60またはModular Smart Array 70のファームウェアをバージョン1.42以前からバージョン 2.16以降にアップデートする前に、HPのWebサイト[http://h20000.www2.hp.com/bizsupport/TechSupport/](http://h20000.www2.hp.com/bizsupport/TechSupport/Document.jsp?lang=en&cc=us&objectID=c01361896&jumpid=reg_R1002_USEN)  [Document.jsp?lang=en&cc=us&objectID=c01361896&jumpid=reg\\_R1002\\_USEN](http://h20000.www2.hp.com/bizsupport/TechSupport/Document.jsp?lang=en&cc=us&objectID=c01361896&jumpid=reg_R1002_USEN) (英語)にあるアドバイザリを参 照してください。
- Firmware Maintenance CD v7.90以降のHP NCシリーズBroadcomオンライン ファームウェア アップグレード ユーティリティfor Linuxコンポーネントは、tg3ドライバ バージョン3.58b以上、およびbnx2ドライバ バージ ョン1.4.41以上が必要です。tg3ドライバ バージョン3.58b以前またはbnx2ドライバ バージョン1.4.41以前 の場合、これらのコンポーネントは正常インストールされたと表示されます。ただし、インストールは正常 に行われておらず、インストールの失敗のメッセージは表示されません。
- HP Smart Update Managerは、現在NICに書き込まれているNICファームウェアのみをアップデートします。 たとえば、PXEイメージが現在書き込まれていてiSCSIイメージが必要な場合、手動でアップデートを行う場合 は、HPのWebサイト<http://www.hp.com/jp/servers/swdrivers>のシステム構成に適したダウンロード ページに あるNICファームウェア アップデート ツールを参照してください。
- NICファームウェアをリモート ターゲット サーバにフラッシュする場合、フラッシュ処理の一部として、フ ラッシュしているターゲット サーバNICのNICドライバがアンロードされて、再度ロードされます。この動 作により、リモート サーバへの接続が最長30秒途絶えることになります。

### <span id="page-17-0"></span>HP Firmware CD Browser Utility

HP ProLiant Firmware CD Browser Utilityは、オンライン モードのときのみ、HP ProLiant Firmware Maintenance CDの コンポーネントの検索、保存、インストール、および機能の確認ができます。これらのコンポーネントには、サー バのオンラインおよびオフライン ファームウェア、Smartアレイ コントローラ、NIC、Lights-out管理、ブレード イ ンフラストラクチャ、テープ オプション、QLogicおよびEmulex HBA、およびハードディスク ドライブ(SCSIはオフ ラインのみ、特定のSASおよびSATAはオフラインとオンライン)が含まれています。

HP Firmware CD Browser Utilityは、英語のみ利用可能です。

#### **HP Firmware CD Browser Utility**の問題

• ROMアップデート ユーティリティおよびリモート展開ユーティリティが、HP Smart Update Managerに置き 換わっている。

### エラーの説明

Firmware Maintenance CDの多くのコンポーネントは、その説明またはインストール ノートにROMアップ デート ユーティリティまたはリモート展開ユーティリティを参照しているところがあります。

### 対策

ROMアップデート ユーティリティまたはリモート展開ユーティリティを参照している場合は、HP Smart Update Managerを参照してください。Firmware CDユーザ インタフェースの[ファームウェア アップデー ト]タブの[ファームウェアのインストール]リンクを選択して、HP Smart Update Managerにアクセスして ください。

• 特定の製品ページのリンクが無効になっている、または正しくない。

### エラーの説明

HP Firmware CDのBrowser Utilityを使用すると、以下の製品ページで一部のリンクが無効になっていたり、正 しくない位置にリンクされる場合があります。

- o オンラインROMフラッシュ コンポーネントfor Linux HP ProLiant BL20p G4(I13)サーバ ブレード
- o オンラインROMフラッシュ コンポーネントfor Linux HP ProLiant BL25p G2(A11)サーバ ブレード
- o オンラインROMフラッシュ コンポーネントfor Linux HP ProLiant BL45p G2(A12)サーバ ブレード
- o オンラインROMフラッシュ コンポーネントfor Linux HP ProLiant BL460c(I15)サーバ ブレード
- o オンラインROMフラッシュ コンポーネントfor Linux HP ProLiant BL465c(A13)サーバ ブレード
- o オンラインROMフラッシュ コンポーネントfor Linux HP ProLiant BL680c G5 (I17) サーバ ブレード
- o オンラインROMフラッシュ コンポーネントfor Linux HP ProLiant BL685c(A08)サーバ ブレード
- o オンラインROMフラッシュ コンポーネントfor Linux HP ProLiant DL320 G5(W04)サーバ
- o オンラインROMフラッシュ コンポーネントfor Linux HP ProLiant DL360 G5(P58)サーバ
- o オンラインROMフラッシュ コンポーネントfor Linux HP ProLiant DL365 (A10) サーバ
- o オンラインROMフラッシュ コンポーネントfor Linux HP ProLiant DL380 G5(P56)サーバ
- o オンラインROMフラッシュ コンポーネントfor Linux HP ProLiant DL385 G2(A09)サーバ
- o オンラインROMフラッシュ コンポーネントfor Linux HP ProLiant DL580 G4 (P59) サーバ
- o オンラインROMフラッシュ コンポーネントfor Linux HP ProLiant DL585 G2 (A07) サーバ
- オンラインROMフラッシュ コンポーネントfor Linux HP ProLiant ML310 G4(W03)サーバ
- o オンラインROMフラッシュ コンポーネントfor Linux HP ProLiant ML310 G5/DL320 G5p(W05)サーバ
- o オンラインROMフラッシュ コンポーネントfor Linux HP ProLiant ML350 G5(D21)サーバ
- o オンラインROMフラッシュ コンポーネントfor Linux HP ProLiant ML570 G4(P60)サーバ

### カスタマ アドバイザリ

- o 異なる2つのリビジョンのインテル® Xeon® 5200シリーズまたはインテル® Xeon® 5400シリーズ プロセッ サを搭載し、Windows 2008 x64で動作するHP ProLiantサーバで、特定のバージョンのシステムROMが搭載 されている場合に、Windowsのブルー スクリーンを回避するために必要なシステムROMのアップグレード。 HP の Web サイト [http://h20000.www2.hp.com/bizsupport/TechSupport/Document.jsp?locale=en\\_](http://h20000.www2.hp.com/bizsupport/TechSupport/Document.jsp?locale=en_US&objectID=c01601313)  [US&objectID=c01601313](http://h20000.www2.hp.com/bizsupport/TechSupport/Document.jsp?locale=en_US&objectID=c01601313) (英語)を参照してください。
- o ファームウェア バージョン2.0.1以前で動作するHP GbE2c Ethernetブレード スイッチfor c-Class BladeSystemは、デフォルトのVLANが無効にされ、iSCLIインタフェースを使用するようにスイッチが設 定されると、継続的にパニックが発生します。HPのWeb サイト [http://h20000.www2.hp.com/](http://h20000.www2.hp.com/bizsupport/TechSupport/Document.jsp?locale=en_US&objectID=c01562847)  [bizsupport/TechSupport/Document.jsp?locale=en\\_US&objectID=c01562847](http://h20000.www2.hp.com/bizsupport/TechSupport/Document.jsp?locale=en_US&objectID=c01562847)(英語)を参照してください。
- o HP Onboard Administrator ファームウェアのバージョン1.xからバージョン2.25以降へのアップグレード は成功しません。HPのWebサイト[http://h20000.www2.hp.com/bizsupport/TechSupport/Document.](http://h20000.www2.hp.com/bizsupport/TechSupport/Document.jsp?locale=en_US&objectID=c01597033)  [jsp?locale=en\\_US&objectID=c01597033](http://h20000.www2.hp.com/bizsupport/TechSupport/Document.jsp?locale=en_US&objectID=c01597033) (英語) を参照してください。
- o HP ProLiant ML310 G5およびDL320 G5pサーバ SC40Ge HBAは、POST実行時に断続的に初期化できな くなる場合があります。 HP の Web サイト [http://h20000.www2.hp.com/bizsupport/TechSupport/](http://h20000.www2.hp.com/bizsupport/TechSupport/Document.jsp?locale=en_US&objectID=c01607546)  [Document.jsp?locale=en\\_US&objectID=c01607546](http://h20000.www2.hp.com/bizsupport/TechSupport/Document.jsp?locale=en_US&objectID=c01607546) (英語) を参照してください。
- o HP Onboard Administrator ブラウザ設定でサポートされていない言語が指定されると、Web GUIログイ ン ページに「Not Acceptable」というエラー メッセージが表示されます。HPのWebサイト[http://](http://h20000.www2.hp.com/bizsupport/TechSupport/Document.jsp?locale=en_US&objectID=c01613286)  [h20000.www2.hp.com/bizsupport/TechSupport/Document.jsp?locale=en\\_US&objectID=c01613286](http://h20000.www2.hp.com/bizsupport/TechSupport/Document.jsp?locale=en_US&objectID=c01613286) (英 語)を参照してください。
- o HP SmartStart Update Manager iLO/iLO 2ファームウェアをiLO/iLO 2 NICポートに直接デプロイする、ま たはiLO/iLO 2 CLIを使用して新しいファームウェア イメージをアップロードすると、iLO/iLO 2 NICポー トのIPアドレスが変更される場合があります。HPのWebサイト<http://www.hp.com/go/bizsupport>(英語) を参照してください。
- o HP Smart Update Manager サーバを経由して、または直接iLO NICポートに対してiLO/iLO2ファームウェ アを更新すると、iLO/iLO2ファームウェアのアップグレードが失敗したとHP Smart Update Managerバー ジョン3.4.0が報告する場合があります。HPのWebサイト<http://www.hp.com/go/bizsupport>(英語)を参 照してください。
- o HP c-Class BladeSystemサーバ ブレード QLogic QMH2462 4Gb FC HBAファームウェア コンポーネント バー ジョン2008.07.25は、バーチャル コネクト環境のQMH2462 HBAには適用しないでください。HPのWebサ イ ト [http://h20000.www2.hp.com/bizsupport/TechSupport/Document.jsp?locale=en\\_US&objectID=c01627909](http://h20000.www2.hp.com/bizsupport/TechSupport/Document.jsp?locale=en_US&objectID=c01627909) (英語)を参照してください。
- o 特定の2GB FBD PC2-5300デュアル ランク メモリ モジュールで構成されたサーバで、誤ったメモリ エラー の発生を防止するために必要なファームウェアのアップグレード。HPのWebサイトhttp:// [h20000.www2.hp.com/bizsupport/TechSupport/Document.jsp?locale=en\\_US&objectID=c01570591](http://h20000.www2.hp.com/bizsupport/TechSupport/Document.jsp?locale=en_US&objectID=c01570591) (英語) を参照してください。
- o 特定のシステムROMが搭載されたProLiant DL580 G5またはProLiant BL680c G5サーバで、Windowsのブ ルー スクリーン、LinuxまたはVMwareのパニック、およびエラー0x0000002E、0x00000000のIMLメッ セージを回避するために必要なシステム ROM のアップグレード。HP の Web サイト http:// [h20000.www2.hp.com/bizsupport/TechSupport/Document.jsp?locale=en\\_US&objectID=c01547608](http://h20000.www2.hp.com/bizsupport/TechSupport/Document.jsp?locale=en_US&objectID=c01547608) (英 語)を参照してください。
- o (改訂版)64GBのメモリが搭載されたProLiantサーバでSmartStartリリース8.10またはFirmware Maintenance CDバージョン8.20を起動すると、応答が停止する場合があります。HPのWebサイト[http://](http://h20000.www2.hp.com/bizsupport/TechSupport/Document.jsp?locale=en_US&objectID=c01554945)  [h20000.www2.hp.com/bizsupport/TechSupport/Document.jsp?locale=en\\_US&objectID=c01554945](http://h20000.www2.hp.com/bizsupport/TechSupport/Document.jsp?locale=en_US&objectID=c01554945) ( 英 語)を参照してください。
- o HP ProLiantのサーバ デプロイメント、管理、およびドライバとファームウェア アップグレードのソリュー ションの概要。 HP の Web サイト [http://h20000.www2.hp.com/bizsupport/TechSupport/Document.](http://h20000.www2.hp.com/bizsupport/TechSupport/Document.jsp?locale=en_US&objectID=c01562984)  [jsp?locale=en\\_US&objectID=c01562984](http://h20000.www2.hp.com/bizsupport/TechSupport/Document.jsp?locale=en_US&objectID=c01562984) (英語) を参照してください。
- o SmartアレイP800コントローラに接続されたSASハードディスク ドライブが、サーバのドライブ ベイにホ ットアドされた場合にオンラインにならない問題を防止する、推奨されるファームウェア アップグレード。 HP の Web サイト http://h20000.www2.hp.com/bizsupport/TechSupport/Document.jsp?locale=en [US&objectID=c01489253](http://h20000.www2.hp.com/bizsupport/TechSupport/Document.jsp?locale=en_US&objectID=c01489253) (英語)を参照してください。
- o 特定のHP SmartアレイSATA/SASコントローラで設定されたRAID 6またはRAID 1+0ボリュームで、複数 のドライブに障害が発生して1台のドライブがホットリプレースされた後にまれに発生するデータ読み取 り/書き込みエラーを防止する、必要なファームウェア アップグレード。HPのWebサイト[http://](http://h20000.www2.hp.com/bizsupport/TechSupport/Document.jsp?objectID=c01473263)  [h20000.www2.hp.com/bizsupport/TechSupport/Document.jsp?objectID=c01473263](http://h20000.www2.hp.com/bizsupport/TechSupport/Document.jsp?objectID=c01473263)(英語)を参照して ください。
- o (改訂版)現在、Linuxでは、ファームウェア バージョン1.88または1.98が動作するHP SmartアレイP600 コントローラに接続されているSATAハードディスク ドライブ用のファームウェア アップグレード コン ポーネントはサポートされていません。HPのWebサイト[http://h20000.www2.hp.com/bizsupport/](http://h20000.www2.hp.com/bizsupport/TechSupport/Document.jsp?objectID=c01403290)  [TechSupport/Document.jsp?objectID=c01403290](http://h20000.www2.hp.com/bizsupport/TechSupport/Document.jsp?objectID=c01403290)(英語)を参照してください。
- o HP NCシリーズのネットワーク アダプタのファームウェア コンポーネント (Windows用) は、Firmware Maintenance CDバージョン8.0に収録されているHP Smart Update Managerバージョン3.1.0を使用してデ プロイできません。HPのWebサイト[http://h20000.www2.hp.com/bizsupport/TechSupport/Document.](http://h20000.www2.hp.com/bizsupport/TechSupport/Document.jsp?objectID=c01409706)  [jsp?objectID=c01409706](http://h20000.www2.hp.com/bizsupport/TechSupport/Document.jsp?objectID=c01409706) (英語)を参照してください。
- o HP ProLiantサーバ上でクアッドコアAMDプロセッサをサポートするシステムROMの最小バージョン。HPの Webサイト<http://h20000.www2.hp.com/bizsupport/TechSupport/Document.jsp?objectID=c01421363> (英 語)を参照してください。
- o 現在、Linuxでは、ファームウェアv1.88またはv1.98が動作するHP SmartアレイP600コントローラに接続 されているSAS/SATAハードディスク ドライブ用のファームウェア アップグレード コンポーネントはサ ポートされていません。 HP の Web サイト [http://h20000.www2.hp.com/bizsupport/TechSupport/](http://h20000.www2.hp.com/bizsupport/TechSupport/Document.jsp?objectID=c01403290)  [Document.jsp?objectID=c01403290](http://h20000.www2.hp.com/bizsupport/TechSupport/Document.jsp?objectID=c01403290) (英語)を参照してください。
- o ROMベース セットアップ ユーティリティ(RBSU)のないサーバは、Firmware Maintenance CDバージョ ン7.50から起動できません。HPのWebサイト[http://h20000.www2.hp.com/bizsupport/TechSupport/](http://h20000.www2.hp.com/bizsupport/TechSupport/Document.jsp?objectID=c00736436)  [Document.jsp?objectID=c00736436](http://h20000.www2.hp.com/bizsupport/TechSupport/Document.jsp?objectID=c00736436) (英語) を参照してください。
- o サーバ ブレードのパートナとなっているBladeSystem c-Classデバイスは、Onboard Administratorのリセット 後にサーバをウォーム ブートすると、サーバのオペレーティング システムで検出されない場合があります。 HPのWebサイト<http://h20000.www2.hp.com/bizsupport/TechSupport/Document.jsp?objectID=c01510524> (英語)を参照してください。
- o ProLiant BL2x220c G5サーバ ブレードをBladeSystem c-Classエンクロージャに追加する前に必要な、 Onboard Administratorのファームウェア アップグレード。HPのWebサイト[http://h20000.www2.](http://h20000.www2.hp.com/bizsupport/TechSupport/Document.jsp?objectID=c01510571)  [hp.com/bizsupport/TechSupport/Document.jsp?objectID=c01510571](http://h20000.www2.hp.com/bizsupport/TechSupport/Document.jsp?objectID=c01510571)(英語)を参照してください。
- o HP Onboard Administratorバージョン2.20以前でダイナミック パワー セービング モードを有効にすると、 一部のHP ProLiantまたはIntegrityサーバ ブレードに電源が投入されない場合があります。HPのWebサイ ト<http://h20000.www2.hp.com/bizsupport/TechSupport/Document.jsp?objectID=c01479944>(英語)を 参照してください。
- o Onboard Administratorのリセットまたはフェールオーバ後にサーバ ブレードを再起動すると、HP BladeSystem c-Classサーバ ブレードに接続されたHP StorageWorks SB40cストレージ ブレードにアクセス できなくなる場合があります。HPのWebサイト[http://h20000.www2.hp.com/bizsupport/TechSupport/](http://h20000.www2.hp.com/bizsupport/TechSupport/Document.jsp?objectID=c01458856)  [Document.jsp?objectID=c01458856](http://h20000.www2.hp.com/bizsupport/TechSupport/Document.jsp?objectID=c01458856) (英語) を参照してください。
- o 特定のSATA 2.5インチおよび3.5インチ ハードディスク ドライブとの互換性を保ち、正常に動作するた めに必要な、特定のProliantサーバのシステムROMのアップグレード。HPのWebサイトhttp:// [h20000.www2.hp.com/bizsupport/TechSupport/Document.jsp?objectID=c01511475](http://h20000.www2.hp.com/bizsupport/TechSupport/Document.jsp?objectID=c01511475)(英語)を参照して ください。
- o 監視データおよびパフォーマンス データの誤りが原因で発生する、SASおよびSATAハードディスク ドライ ブの誤った「障害予測」を防止するための、特定のHP Smartアレイ コントローラの推奨されるファームウェ ア アップグレード。HPのWebサイト[http://h20000.www2.hp.com/bizsupport/TechSupport/Document.](http://h20000.www2.hp.com/bizsupport/TechSupport/Document.jsp?objectID=c01382041)  [jsp?objectID=c01382041](http://h20000.www2.hp.com/bizsupport/TechSupport/Document.jsp?objectID=c01382041)(英語)を参照してください。
- o HP SmartアレイSAS/SATAコントローラに接続された特定のHP SATAハードディスク ドライブで、誤った ドライブ障害を防止するために必要なファームウェア アップグレード。 HP の Web サイト <http://h20000.www2.hp.com/bizsupport/TechSupport/Document.jsp?objectID=c01433527>(英語)を参 照してください。
- o VMWare ESX Server 3.xxを実行するProLiantサーバで、ROMベース セットアップ ユーティリティ(RBSU) を使用してマルチポートのファイバ ホスト バス アダプタ(HBA)のポートの1つを無効にすると、カー ネ ル パニックが発生する場合があります。 HP の Web サイト [http://h20000.www2.hp.com/](http://h20000.www2.hp.com/bizsupport/TechSupport/Document.jsp?objectID=c01382269)  [bizsupport/TechSupport/Document.jsp?objectID=c01382269](http://h20000.www2.hp.com/bizsupport/TechSupport/Document.jsp?objectID=c01382269) (英語) を参照してください。
- o ProLiant BL685cおよびProLiant DL585 G2サーバで、デュアルコアAMD Opteron™ 8000シリーズをクアッ ドコアAMD Opteron™ 8300シリーズ プロセッサにアップグレードした場合は、Red Hat Enterprise Linux 5.1以降およびシステムROMのアップデートが必要です。HPのWebサイト[http://h20000.www2.hp.](http://h20000.www2.hp.com/bizsupport/TechSupport/Document.jsp?objectID=c01438920)  [com/bizsupport/TechSupport/Document.jsp?objectID=c01438920](http://h20000.www2.hp.com/bizsupport/TechSupport/Document.jsp?objectID=c01438920)(英語)を参照してください。

#### 対策

HPのソフトウェアおよびドライバ ダウンロードのWebサイト<http://www.hp.com/jp/servers/swdrivers>の適 切な製品ページにアクセスしてください。